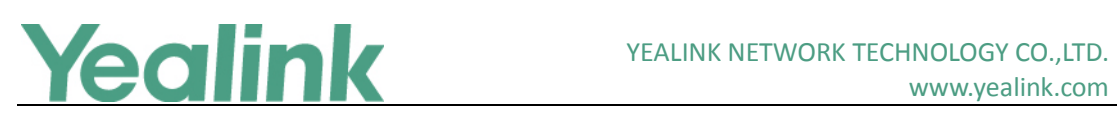

# <span id="page-0-0"></span>Yealink CP960 IP Conference Phone Release Notes of **Version 80**

## **Table of Contents**

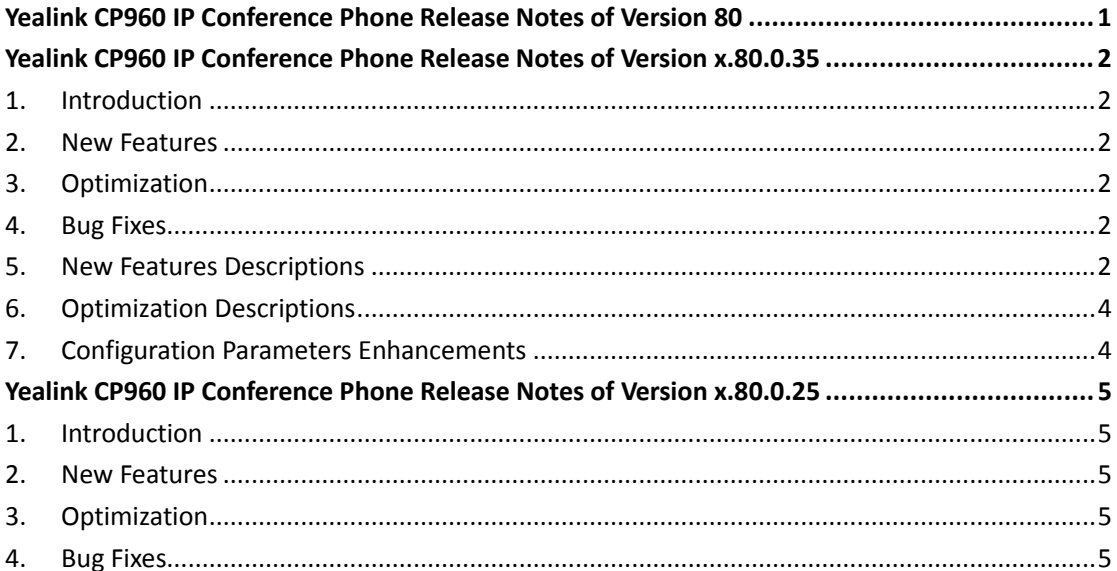

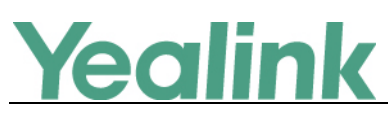

## <span id="page-1-0"></span>**Yealink CP960 IP Conference Phone Release Notes of**

## **Version x.80.0.35**

## <span id="page-1-1"></span>**1. Introduction**

**•** Firmware Version:

CP960: 73.80.0.25 upgrades to 73.80.0.35

- Applicable Models: CP960
- <span id="page-1-2"></span>Release Date: Nov 30<sup>th</sup>, 2017.

### **2. New Features**

<span id="page-1-3"></span>1. [Added the feature of XML Browser.](#page-1-6)

## **3. Optimization**

1. Modified and improved the translation of German, French, Italian, Spanish, Turkish, Polish, Portuguese and Russian.

### <span id="page-1-4"></span>**4. Bug Fixes**

- 1. Fixed some bugs about Bluetooth feature.
- <span id="page-1-5"></span>2. Issued a patch for Wi-Fi WPA/WPA2.

### **5. New Features Descriptions**

#### <span id="page-1-6"></span>**1. Added the feature of XML Browser.**

**Description:** XML browser simply means that the SIP phones' LCD screen display can be managed by external applications. The XML browser feature allows users to develop and deploy custom services which meet user functional requirements on the server. Users can customize practical applications, such as weather report, stock information, Google search, news service, etc.

**The parameters in the auto provision template are described as follows:** *linekey.X.type =*

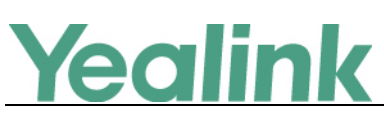

*programablekey.X.type = expansion\_module.X.key.Y.type = linekey.X.value = programablekey.X.value = expansion\_module.X.key.Y.value = linekey.X.label = programablekey.X.label = expansion\_module.X.key.Y.label = push\_xml.server = push\_xml.block\_in\_calling = push\_xml.sip\_notify =*

#### **To configure an XML Browser key via web user interface:**

Click on **Dsskey** -> **Line Key** (or **Programable Key**).

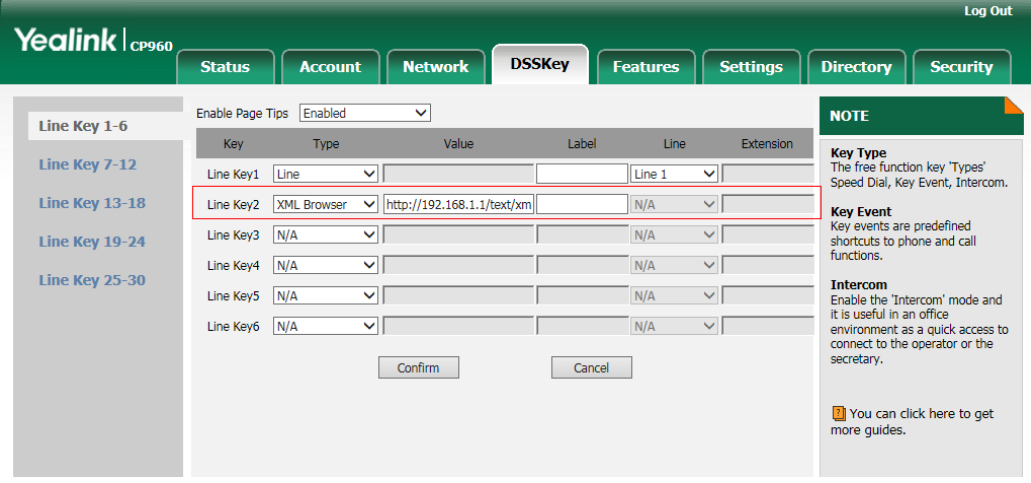

**To configure an XML Browser key via phone user interface:**

Tap **Settings** -> **Features** -> **DSS Keys**.

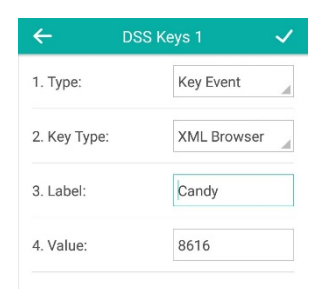

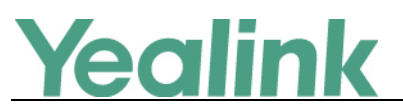

## <span id="page-3-0"></span>**6. Optimization Descriptions**

<span id="page-3-1"></span>None

## **7. Configuration Parameters Enhancements**

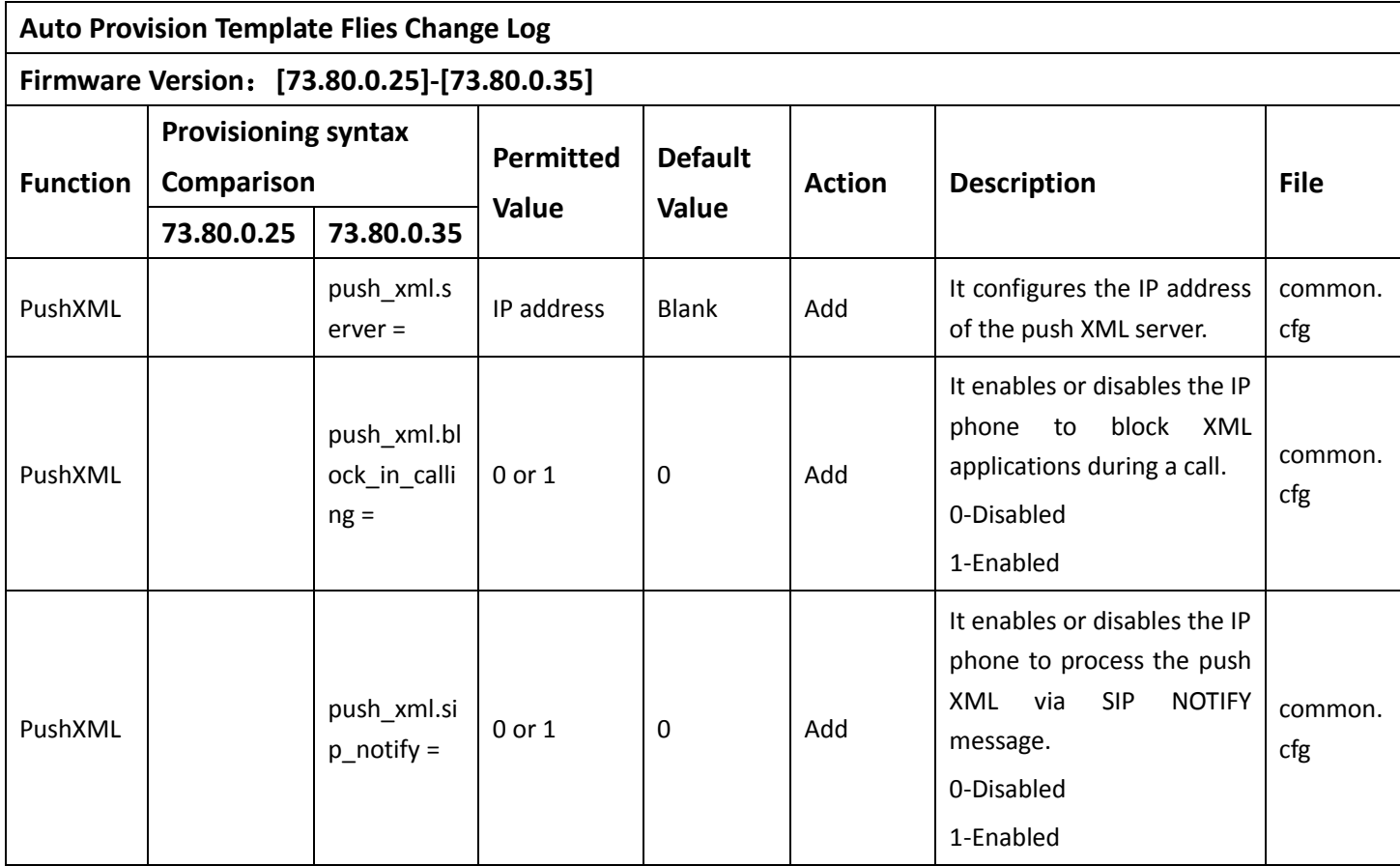

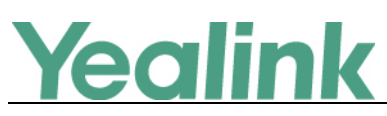

## <span id="page-4-0"></span>**Yealink CP960 IP Conference Phone Release Notes of**

## **Version x.80.0.25**

## <span id="page-4-1"></span>**1. Introduction**

**•** Firmware Version:

CP960: 73.80.0.10 upgrades to 73.80.0.25

CPW90: 55.80.0.10 upgrades to 55.80.0.15

- Applicable Models: CP960, CPW90
- <span id="page-4-2"></span>Release Date: July  $27<sup>th</sup>$ , 2017.

### **2. New Features**

<span id="page-4-3"></span>None

## **3. Optimization**

- 2. Deleted the feature that mobile phone will be automatically re-connected to CP960 via Bluetooth.
- 3. Changed Noise Suppression into Noise Proof, TNS into Noise Suppression, and Noise barrier into Smart Noise Block under the path Setting -> Voice in web user interface.

### <span id="page-4-4"></span>**4. Bug Fixes**

3. Fixed some bugs and improved the system compatibility.